## **TWO-STEP VERIFICATION CONFIGURATION MANUAL**

New users of TDOC will receive a

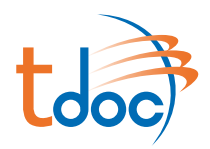

## **01 WELCOME EMAIL**

welcome email.

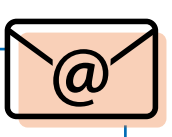

**02 LOGIN TO TDOC**

Introduce your username and password in TDOC.

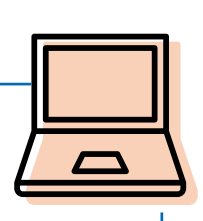

## **tash 03 SECOND LAYER SECURITY** Follow the steps indicated in the platform. **3.1 DOWNLOAD ONE OF THESE APPS** FreeOTP Authenticator **3.2 SCAN THE QR** \*\*\*\*-3014 led Hat Hern **E** Para todos 上廊 **3.3 INTRODUCE THE CODE**Google Authenticator exteks.

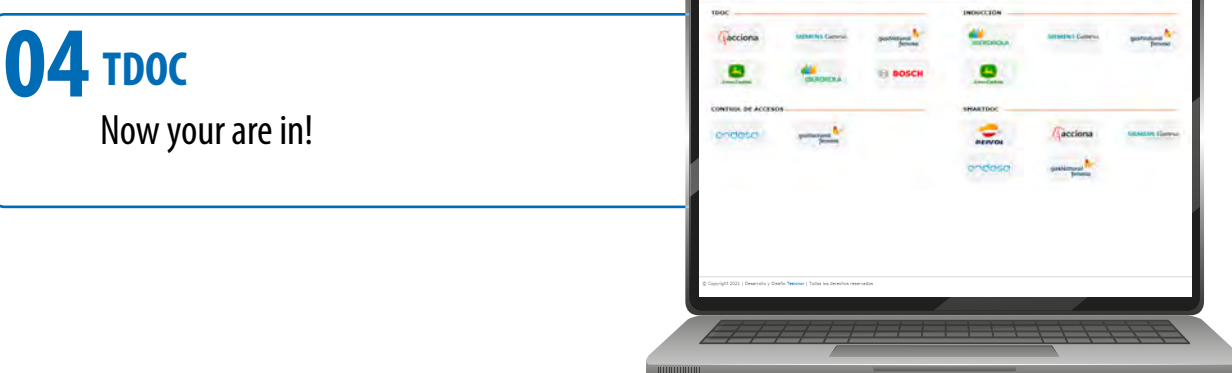